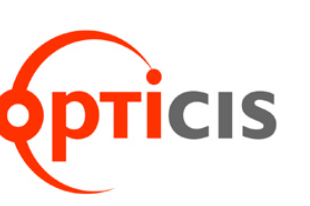

# **SPIDER<sup>E</sup> HDMI and DVI to 3G-SDI Video Converter**

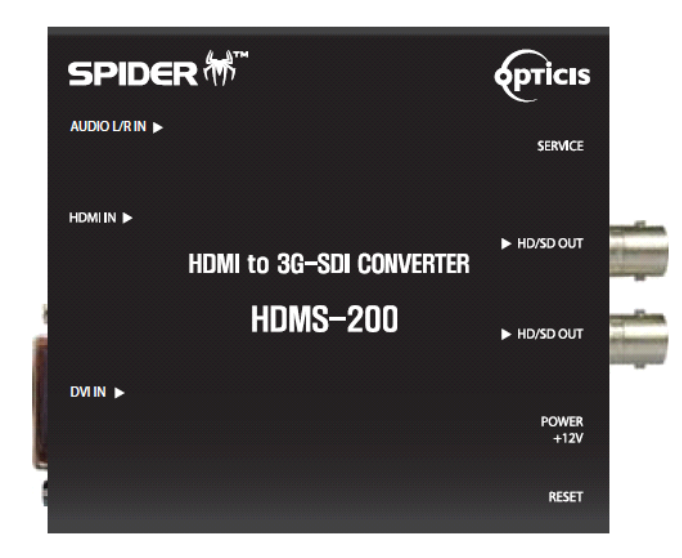

**Specification / Supporting resolution 1-2 Installation 1-4 Firmware update** 1-5 **Warranty Information** 1-8 **Troubleshooting 1-9**

**Contents 1-1**

*User's Manual HDMS-200*

**CONTENTS**

# **Specification**

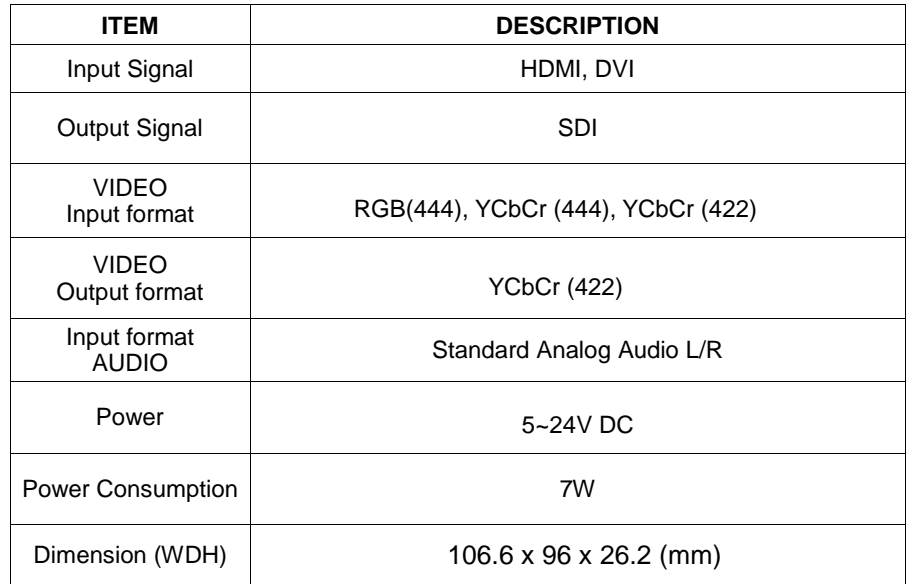

# **Supporting resolution**

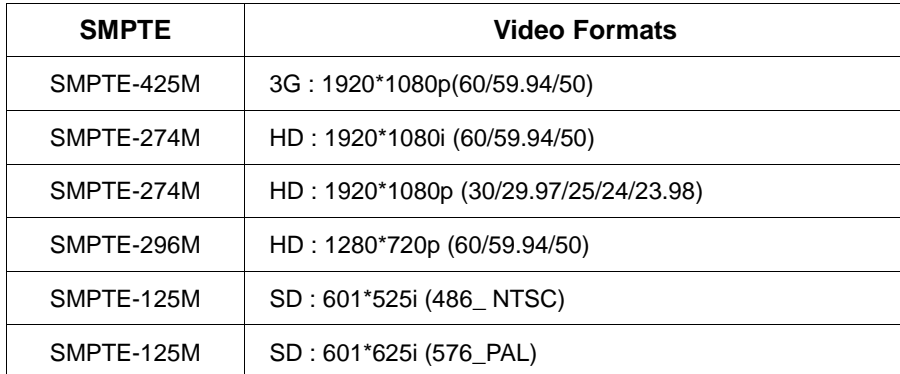

# **Supporting resolution**

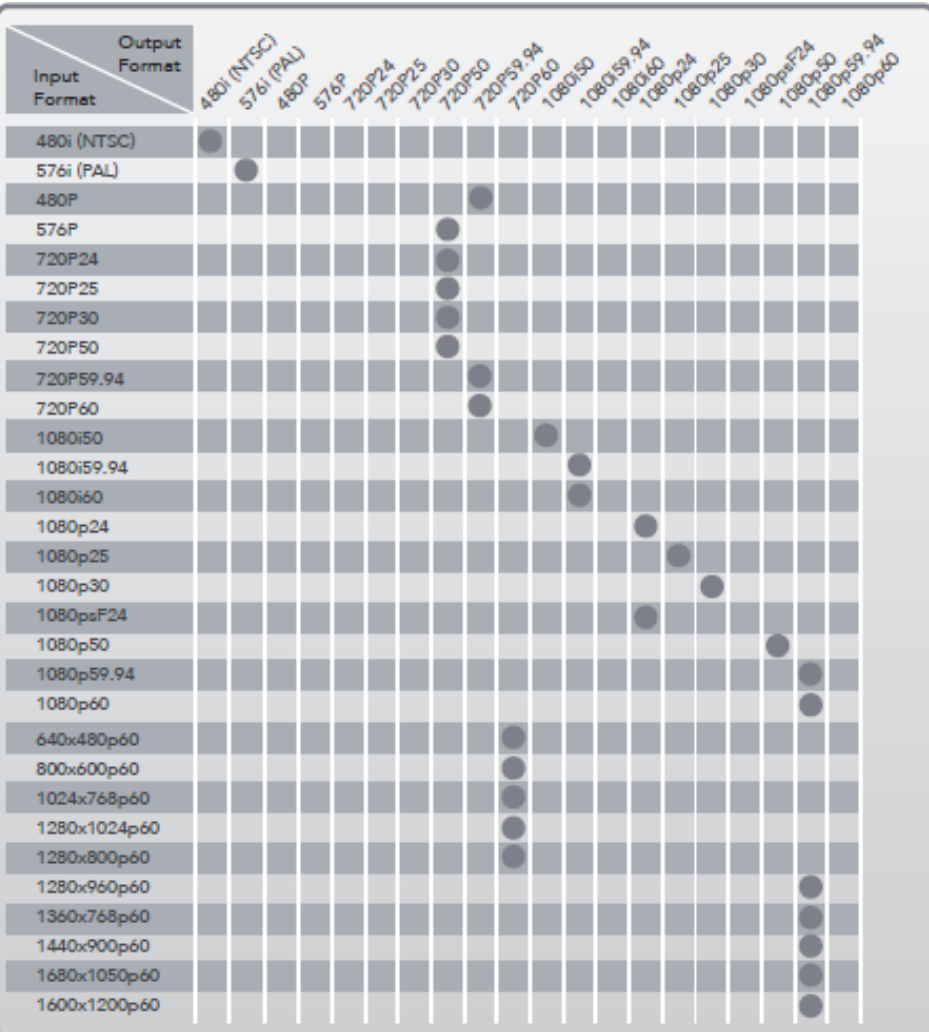

# **Installation**

#### **STEP1**

Plug the AC/DC adapter to AC inlet and connect to receptacle on the product.

#### **STEP2 (HDMI)**

Connect HDMI source to HDMI input port of HDMS-200 with HDM cable. If necessary, connect the audio cable to audio jack.

## **STEP2 (DVI)**

Connect PC or DVI source to DVI input port of HDMS-200 with DVI cable. If necessary, connect the audio cable to audio jack.

#### *Note.1*

*Please see the D/P switch function as below.*

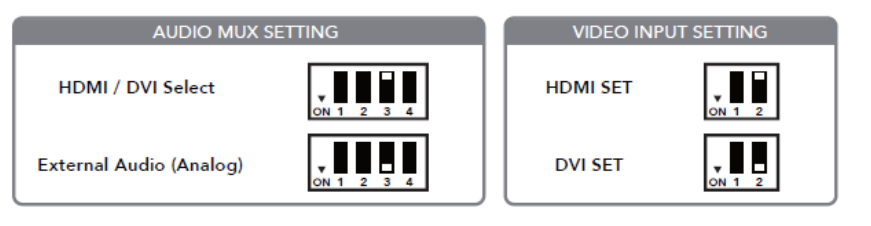

## **STEP3**

Connect SDI display to SDI output port of HDMS-200 with SDI coaxial cable.

#### *Note.2*

*HDMS-200 has two (2) SDI outputs.*

#### *Note.3*

*HDMS-200 does not have scaling up/down feature. It just converts HDMI or DVI to SDI format with same resolution and refresh ratio.*

# **Firmware update**

## **STEP1**

Please "Off" D/P switch No.2 to set the firmware mode. Then, plug in the adaptor.

## **STEP2**

Connect Service port of New HDMS-200 and PC using a download cable.

#### **STEP3**

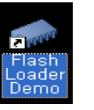

Install the Flash Loader Demo file.

#### **STEP4**

Check the PortName and Click the Next button as below.

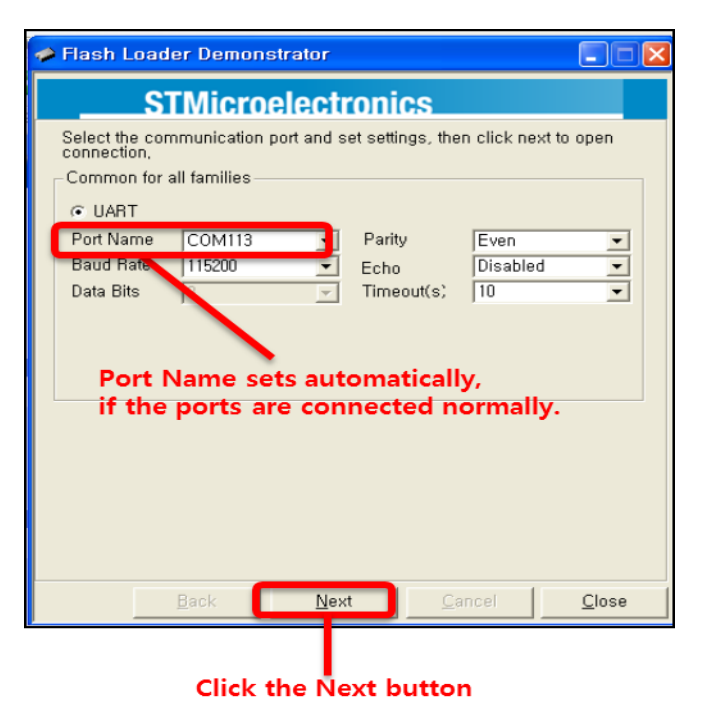

#### **STEP5**

Click the Next button as below

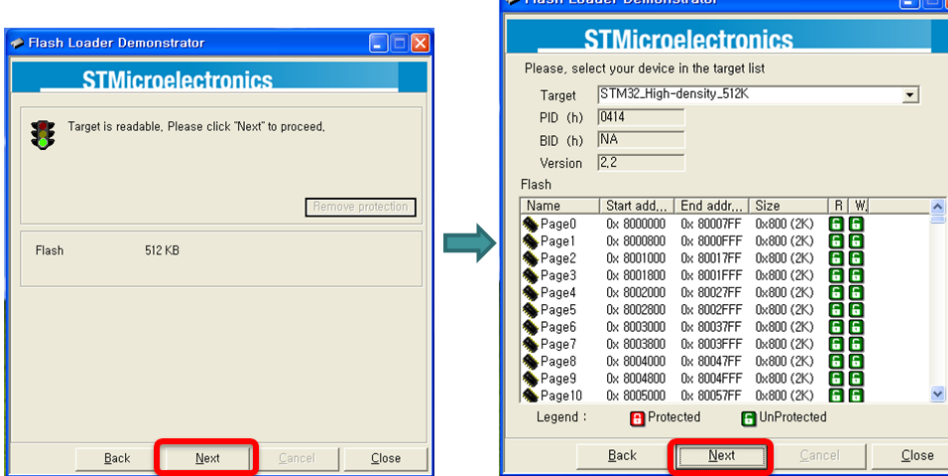

## **STEP6**

Click ①, Open of 'Download to device' to select directory and file (hex. format) to be uploaded.

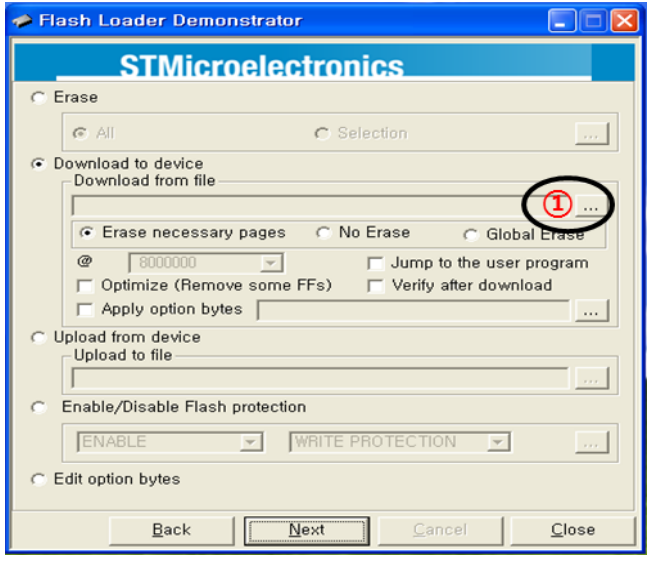

**1-6 Firmware update (continued)**

## **STEP7**

 $\overline{\mathbf{x}}$ 

 $\blacktriangledown$ 

Please check the file and Click the Next button as below

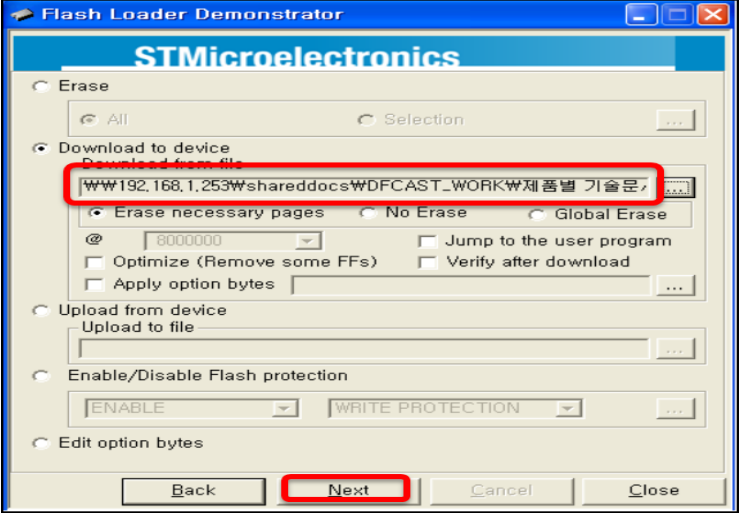

## **STEP8**

Then, the firmware will be uploaded and click the Close button, if it's completed.

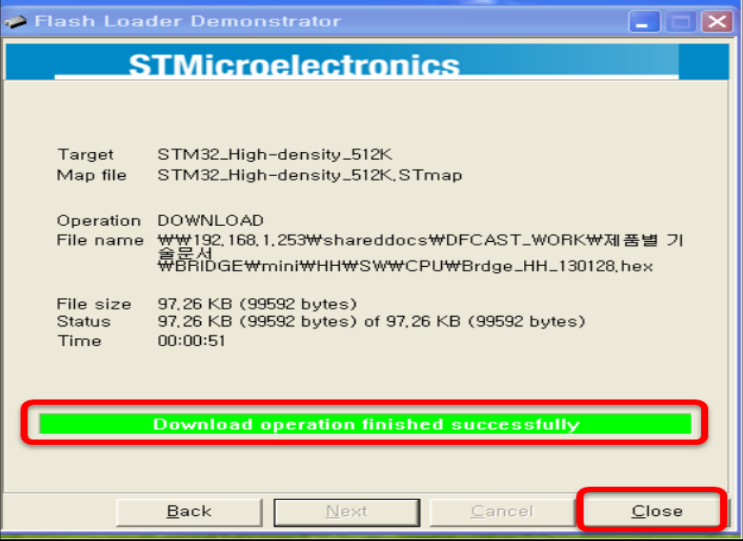

#### **STEP6**

Please close the program and "On" D/P switch No.2 again to run it under new firmware.

**1-7 Firmware update** 

## **Warranty Information**

#### **1 (One) Year Warranty**

OPTICIS warrants OPTICIS HDMS-200 HDMI to 3G-SDI converter to be free from defects in workmanship and materials, under normal use and service, for a period of one (1) year from the date of purchase from OP TICIS or its authorized resellers.

If a product does not work as warranted during the applicable warranty period, OPTICIS shall, at its option and expense, repair the defective pr oduct or part, deliver to customer an equivalent product or part to replac e the defective item, or refund to customer the purchase price paid for t he defective product.

All products that are replaced will become the property of OPTICIS.

Replacement products may be new or reconditioned.

Any replaced or repaired product or part has a ninety (90) day warranty or the reminder of the initial warranty period, whichever is longer.

OPTICIS shall not be responsible for any software, firmware, information, or memory data of customer contained in, stored on, or integrated with any products returned to OPTICIS for repair under warranty or not.

#### **Warranty Limitation and Exclusion**

OPTICIS shall have no further obligation under the foregoing limited warranty if the product has been damaged due to abuse, misuse, neglect, accident, unusual physical or electrical stress, unauthorized modifications, tampering, alterations, or service other than by OPTICIS or its authorized agents, causes other than from ordinary use or failure to properly use the Product in the application for which said Product is intended.

# **Troubleshooting**

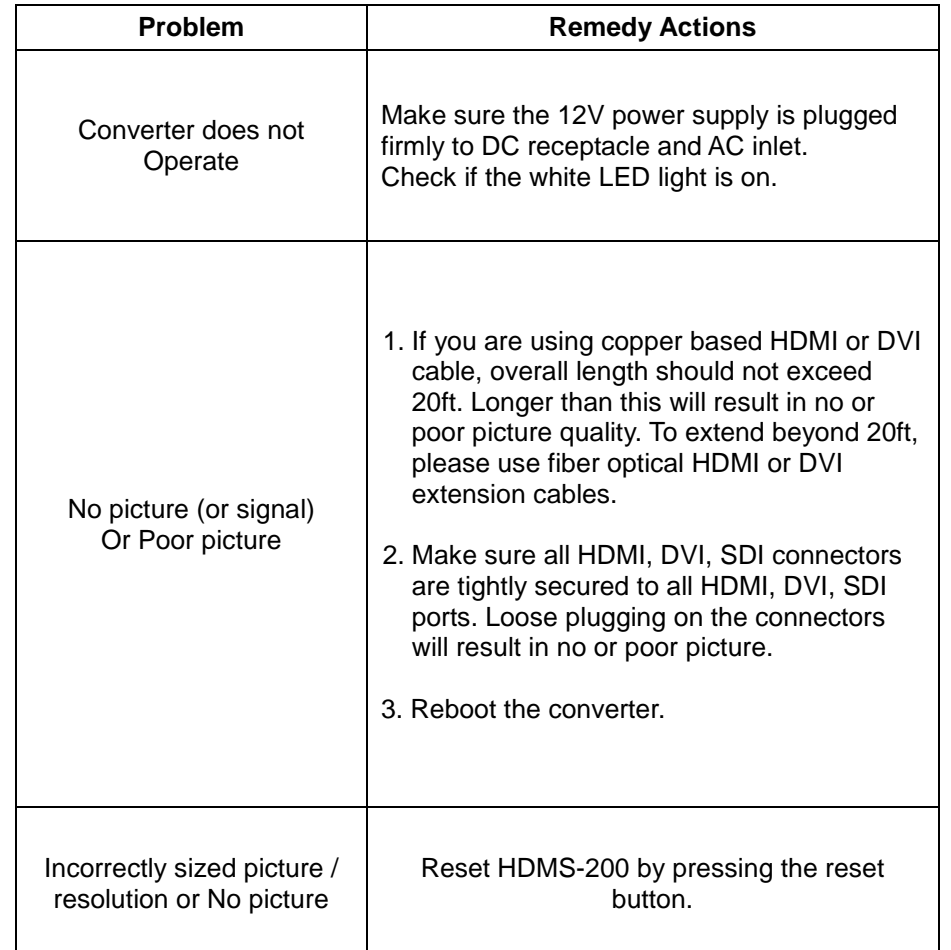

© 2021 Opticis Co., Ltd. All Rights Reserved Revision 1.2 Feb 2021

# **Optolinks**

**Headquarters** 

46 Corporate Park #130 Irvine, CA 92606 949-701-4742 info@vigillink.com

For order support, please contact your Distributor or Reseller.

For technical support, check with the our website <u>www.vigillink.com</u> or contact <u>info@vigillink.com</u>